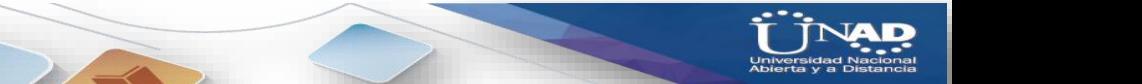

## **UNIVERSIDAD NACIONAL ABIERTA Y A DISTANCIA UNAD**

## **ESCUELA DE CIENCIAS BASICAS, TECNOLOGIA E INGENIERIA**

**Curso:**

## **DIPLOMADO DE PROFUNDIZACIÓN CISCO**

## **DISEÑO E IMPLEMENTACIÓN DE SOLUCIONES INTEGRADAS LAN / WAN**

**Presentado a:**

**EFRAÍN ALEJANDRO PÉREZ**

**Presentado por:**

**GERSON RUIZ CHOCONTA Código 80.720.750** 

**BOGOTÁ D.C.**

**28 de mayo de 2018**

# **CONTENIDO**

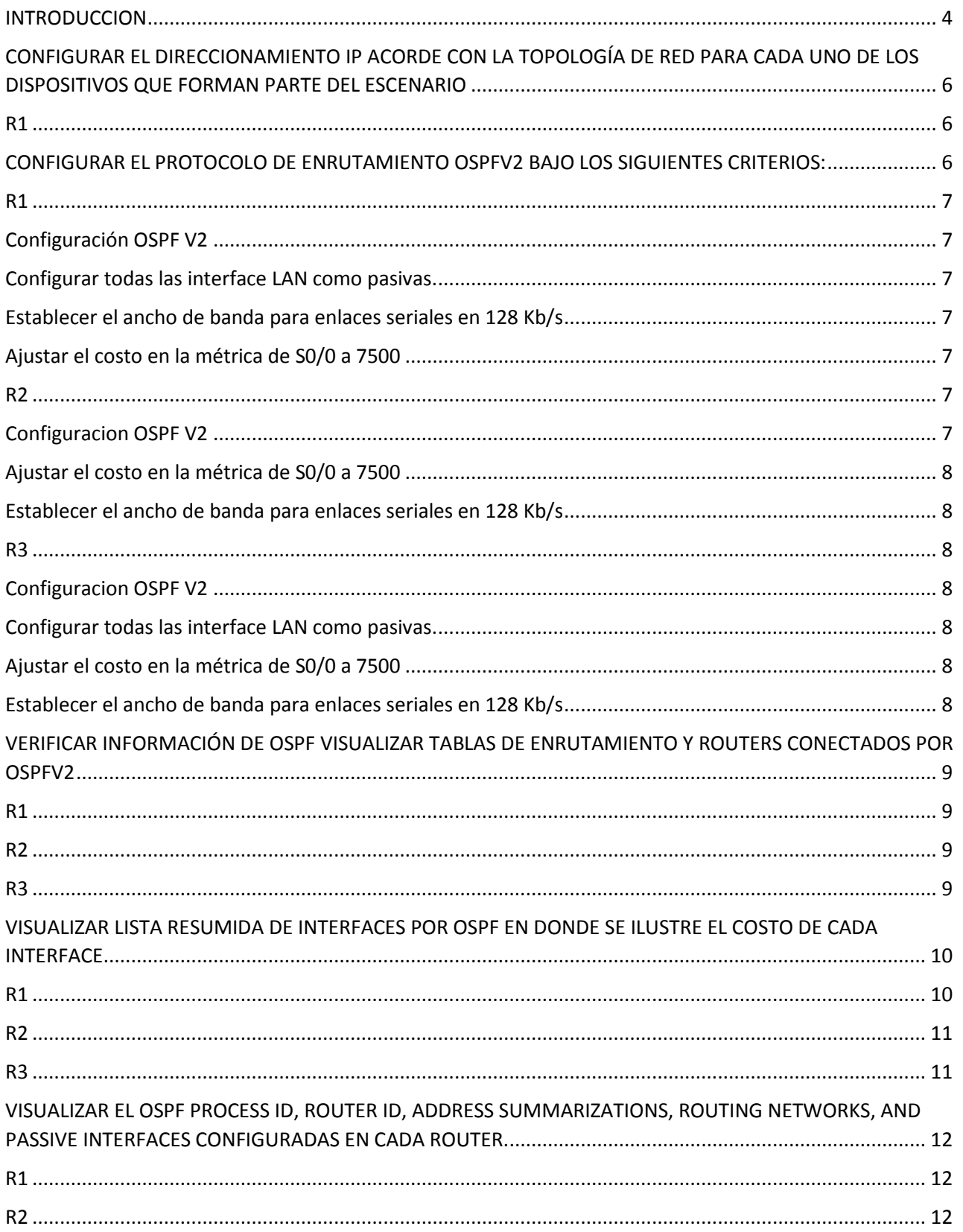

D

**DIPLOMADO DE PROFUNDIZACIÓN CISCO (DISEÑO E IMPLEMENTACIÓN DE SOLUCIONES INTEGRADAS LAN / WAN)** 

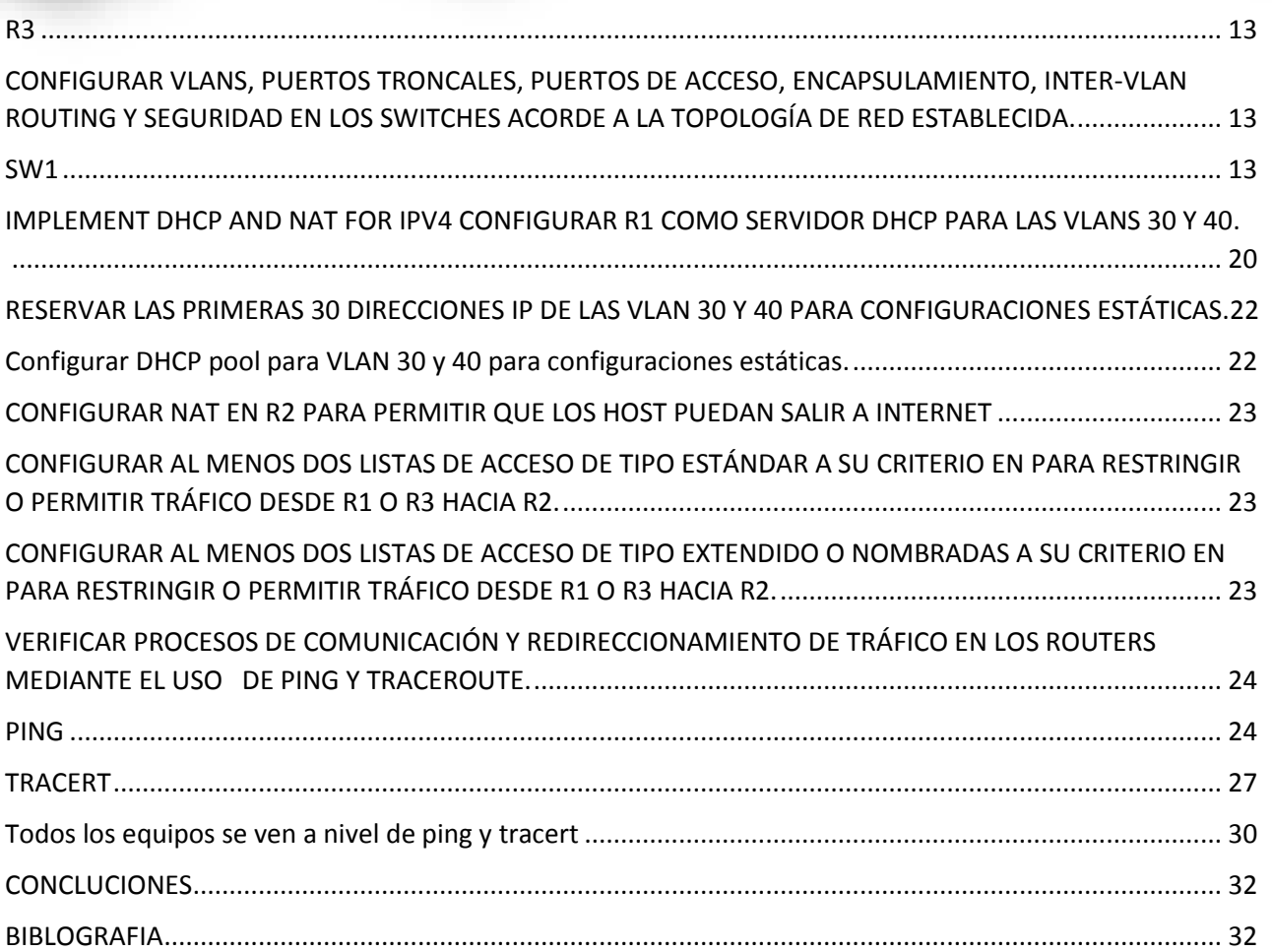

## **RESUMEN**

<span id="page-3-0"></span>En este trabajo se realiza la configuración de una serie de equipos los cuales están instalados en una red de una empresa que tiene sedes en tres diferentes ciudades y es necesario que tengan comunicación entre sus equipos atreves de una red, para lo cual es necesario aplicar una serie de instrucciones entregadas en la guía entregada por los instructores de la plataforma y verificar que estén interconectados todos los equipos instalados en la red; realizando pruebas de enrutamiento y verificación de conectividad por medio de ping entre los equipos.

## **ABSTRACT**

In this work the configuration of a series of equipment is realized which are installed in a network of a company that has headquarters in three different cities and it is necessary that they have communication between their equipment through a network, for which it is necessary to apply a series of instructions delivered in the guide delivered by the instructors of the platform and verify that all the equipment installed in the network is interconnected; Conducting routing tests and verification of connectivity by means of ping between the teams.

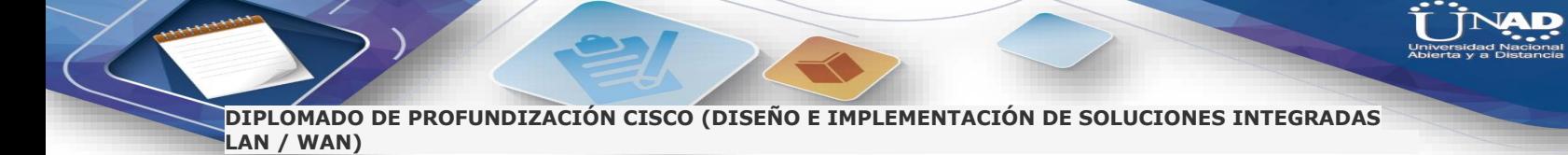

# **INTRODUCCION**

En el siguiente trabajo se pone en práctica todas las diferentes configuraciones que realizamos a los equipos instalados en diferentes redes, implementando niveles de seguridad y enrutamiento de acuerdo a los requerimientos de las guías entregadas dentro de la plataforma del diplomado y en la academia CISCO.

## <span id="page-5-0"></span>**1. CONFIGURAR EL DIRECCIONAMIENTO IP ACORDE CON LA TOPOLOGÍA DE RED PARA CADA UNO DE LOS DISPOSITIVOS QUE FORMAN PARTE DEL ESCENARIO**

**R1** 

```
interface GigabitEthernet0/0
 ip address 192.168.99.1 255.255.255.0
duplex auto
 speed auto
п
interface GigabitEthernet0/1
no ip address
duplex auto
 speed auto
shutdown
T,
interface Serial0/0/0
 ip address 172.31.21.2 255.255.255.252
clock rate 2000000
T.
```
## <span id="page-5-2"></span>**2. CONFIGURAR EL PROTOCOLO DE ENRUTAMIENTO OSPFV2 BAJO LOS SIGUIENTES CRITERIOS:**

<span id="page-5-3"></span>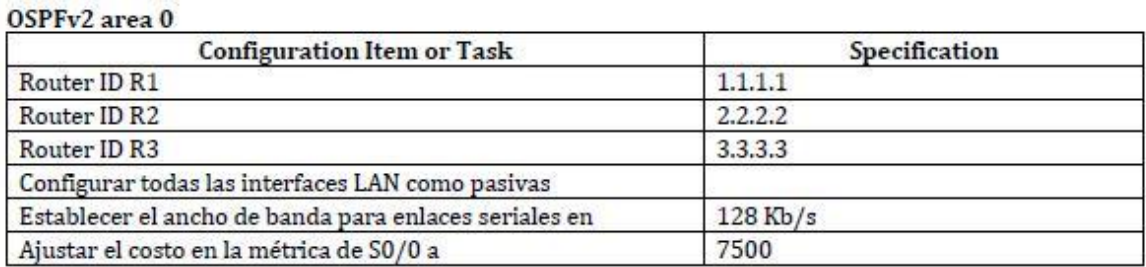

### **R1**

## <span id="page-6-0"></span>**Configuración OSPF V2**

### <span id="page-6-1"></span>**Configurar todas las interface LAN como pasivas.**

```
R1(config-router)#router ospf 1
  R1(config-router)#router-id 1.1.1.1
  R1(config-router)#network 172.31.21.0 0.0.0.3 area 0
  R1(config-router)#network 192.168.30.0 0.0.0.255 area 0
  R1(config-router)#network 192.168.40.0 0.0.0.255 area 0
  R1(config-router)#network 192.168.99.0 0.0.0.255 area 0<br>R1(config-router)#passive-interface default
  R1(config-router)#no passive-interface s0/0/0
  R1(config-router)#auto-cost
R1(config-router)#auto-cost reference-bandwidth 1000
8 OSPF: Reference bandwidth is changed.
        Please ensure reference bandwidth is consistent across
all routers.
R1(config-router)#
R1(config-router)#int s0/0/0
R1(config-if)#bandwidth 128
R1(config-if)#ip ospf cost 7500
```
### <span id="page-6-2"></span>**Establecer el ancho de banda para enlaces seriales en 128 Kb/s**

```
R1(config-router)#int s0/0/0
R1(config-if)#bandwidth 128
```
### <span id="page-6-3"></span>**Ajustar el costo en la métrica de S0/0 a 7500**

```
R1(config-if)#ip ospf cost 7500
            \cdot .
```
### <span id="page-6-4"></span>**R2**

## <span id="page-6-5"></span>**Configuración OSPF V2**

```
R2(config-router) #router ospf 1
R2(config-router)#router-id 2.2.2.2
R2(config-router)#network 10.10.10.10 0.0.0.7 area 0
R2(config-router)#network 172.31.21.0 0.0.0.3 area 0
R2(config-router)#network 172.31.23.0 0.0.0.3 area 0
R2(config-router)#no passive-interface g0/0
R2(config-router)#auto-cost reference-bandwidth 1000
```
#### <span id="page-7-0"></span>**Ajustar el costo en la métrica de S0/0 a 7500**

```
R2(config-if)#ip ospf cost 7500
R2(config-if)#
```
#### <span id="page-7-1"></span>**Establecer el ancho de banda para enlaces seriales en 128 Kb/s**

```
R2(config-if)#int s0/0/0
R2(config-if)#bandwidth 128
R2(config-if)#int s0/0/1
R2(config-if)#bandwidth 128
```
### <span id="page-7-2"></span>**R3**

## <span id="page-7-3"></span>**Configuración OSPF V2**

```
R3(config)#router ospf 1
R3(config-router)#router-id 3.3.3.3
R3(config-router)#network 172.31.23.0 0.0.0.3 area 0
R3(config-router)#network 192.168.4.0 0.0.0.255 area 0
R3(config-router)#network 192.168.5.0 0.0.0.255 area 0
R3(config-router)#network 192.168.6.0 0.0.0.255 area 0
```
### <span id="page-7-4"></span>**Configurar todas las interface LAN como pasivas.**

```
R3(config-router)#passive-interface loopback 4
R3(config-router)#passive-interface loopback 5
R3(config-router)#passive-interface loopback 6
```
#### <span id="page-7-5"></span>**Ajustar el costo en la métrica de S0/0 a 7500**

<span id="page-7-6"></span>R3(config-if)#ip ospf cost 7500

#### **Establecer el ancho de banda para enlaces seriales en 128 Kb/s**

```
R3(config-router)#int s0/0/1
R3(config-if)#bandwidth 128
```
# <span id="page-8-0"></span>**3. VERIFICAR INFORMACIÓN DE OSPF VISUALIZAR TABLAS DE ENRUTAMIENTO Y ROUTERS CONECTADOS POR OSPFV2**

## <span id="page-8-1"></span>**R1**

Rl#sh ip ospf neighbor

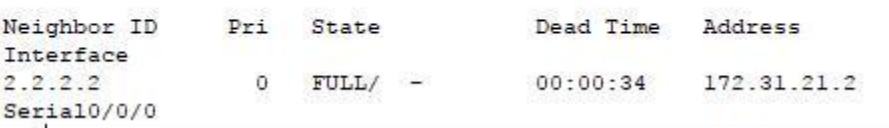

## <span id="page-8-2"></span>**R2**

R2#sh ip ospf neighbor

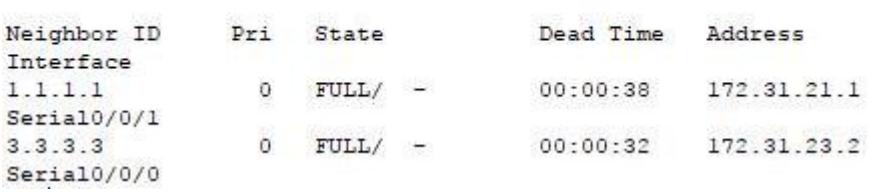

### <span id="page-8-3"></span>**R3**

R3#sh ip ospf neighbor

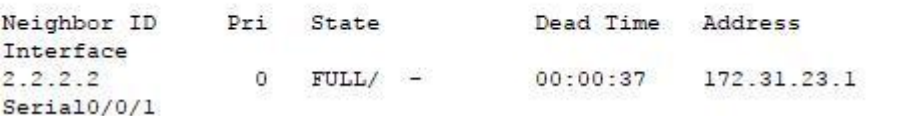

## <span id="page-9-0"></span>**4. VISUALIZAR LISTA RESUMIDA DE INTERFACES POR OSPF EN DONDE SE ILUSTRE EL COSTO DE CADA INTERFACE**

## <span id="page-9-1"></span>**R1**

Rl#sh ip ospf interface

```
GigabitEthernet0/0.30 is up, line protocol is up
  Internet address is 192.168.30.1/24, Area 0
  Process ID 1, Router ID 1.1.1.1, Network Type BROADCAST, Cost:
1
 Transmit Delay is 1 sec, State WAITING, Priority 1
 No designated router on this network
 No backup designated router on this network
 Timer intervals configured, Hello 10, Dead 40, Wait 40,
Retransmit 5
   No Hellos (Passive interface)
 Index 1/1, flood queue length 0
 Next 0x0(0)/0x0(0)
 Last flood scan length is 1, maximum is 1
 Last flood scan time is 0 msec, maximum is 0 msec
 Neighbor Count is 0, Adjacent neighbor count is 0
  Suppress hello for 0 neighbor(s)
GigabitEthernet0/0.40 is up, line protocol is up
  Internet address is 192.168.40.1/24, Area 0
 Process ID 1, Router ID 1.1.1.1, Network Type BROADCAST, Cost:
ı
 Transmit Delay is 1 sec, State WAITING, Priority 1
 No designated router on this network
 No backup designated router on this network
 Timer intervals configured, Hello 10, Dead 40, Wait 40,
Retransmit 5
    No Hellos (Passive interface)
  Index 2/2, flood queue length 0
 Next 0x0(0)/0x0(0)
 Last flood scan length is 1, maximum is 1
 Last flood scan time is 0 msec, maximum is 0 msec
 Neighbor Count is 0, Adjacent neighbor count is 0
  Suppress hello for 0 neighbor(s)
GigabitEthernet0/0.99 is up, line protocol is up
  Internet address is 192.168.99.1/24, Area 0
  Process ID 1, Router ID 1.1.1.1, Network Type BROADCAST, Cost:
Serial0/0/0 is up, line protocol is up
  Internet address is 172.31.21.1/30, Area 0
  Process ID 1, Router ID 1.1.1.1, Network Type POINT-TO-POINT,
Cost: 7500
       ale Mater is the same matter wa matter. Material a
```
## **R2**

R2#sh ip ospf interface

Loopback0 is up, line protocol is up Internet address is 10.10.10.10/32, Area 0 Process ID 1, Router ID 2.2.2.2, Network Type LOOPBACK, Cost: 0 Loopback interface is treated as a stub Host Serial0/0/0 is up, line protocol is up Internet address is 172.31.23.1/30, Area 0 Process ID 1, Router ID 2.2.2.2, Network Type POINT-TO-POINT, Cost: 7500 Transmit Delay is 1 sec, State POINT-TO-POINT, Priority 0 No designated router on this network No backup designated router on this network Timer intervals configured, Hello 10, Dead 40, Wait 40, Retransmit 5 Hello due in 00:00:07 Index 2/2, flood queue length 0 Next 0x0(0)/0x0(0) Last flood scan length is 1, maximum is 1 Last flood scan time is 0 msec, maximum is 0 msec Neighbor Count is 1, Adjacent neighbor count is 1 Adjacent with neighbor 3.3.3.3 Suppress hello for 0 neighbor(s) Serial0/0/1 is up, line protocol is up Internet address is 172.31.21.2/30, Area 0 Process ID 1, Router ID 2.2.2.2, Network Type POINT-TO-POINT,

## <span id="page-10-0"></span>**R3**

R3#sh ip ospf interface

Serial0/0/1 is up, line protocol is up Internet address is 172.31.23.2/30, Area 0 Process ID 1, Router ID 3.3.3.3, Network Type POINT-TO-POINT, Cost: 7500

## <span id="page-11-0"></span>**VISUALIZAR EL OSPF PROCESS ID, ROUTER ID, ADDRESS SUMMARIZATIONS, ROUTING NETWORKS, AND PASSIVE INTERFACES CONFIGURADAS EN CADA ROUTER.**

### <span id="page-11-1"></span>**R1**

Rl#sh ip protocols

Routing Protocol is "ospf 1" Outgoing update filter list for all interfaces is not set Incoming update filter list for all interfaces is not set Router ID 1.1.1.1

 $R1$ >ena Rl#show ip route ospf 1  $10.0.0.0/32$  is subnetted, 1 subnets 10.10.10.10 [110/7500] via 172.31.21.2, 00:35:02,  $\circ$  $Serial0/0/0$ 172.31.0.0/16 is variably subnetted, 3 subnets, 2 masks 172.31.23.0 [110/15000] via 172.31.21.2, 00:35:02,  $\circ$ Seria10/0/0 192.168.4.0/32 is subnetted, 1 subnets  $\circ$ 192.168.4.1 [110/15000] via 172.31.21.2, 00:35:02,  $Serial0/0/0$ 192.168.5.0/32 is subnetted, 1 subnets  $\circ$ 192.168.5.1 [110/15000] via 172.31.21.2, 00:35:02, Serial0/0/0 192.168.6.0/32 is subnetted, 1 subnets  $\circ$ 192.168.6.1 [110/15000] via 172.31.21.2, 00:35:02, Serial0/0/0

### <span id="page-11-2"></span>**R2**

R2#sh ip protocols

```
Routing Protocol is "ospf 1"
 Outgoing update filter list for all interfaces is not set
 Incoming update filter list for all interfaces is not set
 Router ID 2.2.2.2
                                       \sim \simD2R2#show ip route ospf 1
      192.168.4.0/32 is subnetted, 1 subnets
          192.168.4.1 [110/7500] via 172.31.23.2, 00:43:16,
 \simSerial0/0/0192.168.5.0/32 is subnetted, 1 subnets
 \circ192.168.5.1 [110/7500] via 172.31.23.2, 00:43:16.
 Serial0/0/0192.168.6.0/32 is subnetted, 1 subnets
          192.168.6.1 [110/7500] via 172.31.23.2, 00:43:16,
 Serial0/0/0192.168.30.0 [110/648] via 172.31.21.1, 00:37:49,
 \OmegaSerial0/0/1192.168.40.0 [110/648] via 172.31.21.1, 00:37:49,
 \circSerial0/0/1192.168.99.0 [110/648] via 172.31.21.1, 00:37:49,
 \circSerial0/0/1
```
#### <span id="page-12-0"></span>**R3**

```
R3#sh ip protocols
```

```
Routing Protocol is "ospf 1"
  Outgoing update filter list for all interfaces is not set
  Incoming update filter list for all interfaces is not set
  Router ID 3.3.3.3
  Maria Land
        Тz
                           nacionale de la membra di candoni messo
R<sub>3</sub>>ena
R3#show ip route ospf 1
     10.0.0.0/32 is subnetted, 1 subnets
\circ10.10.10.10 [110/7500] via 172.31.23.1. 00:44:02.
Serial0/0/1172.31.0.0/16 is variably subnetted, 3 subnets, 2 masks
\circ172.31.21.0 [110/8147] via 172.31.23.1, 00:38:30,
Serial0/0/1\Omega192.168.30.0 [110/8148] via 172.31.23.1, 00:38:30,
Serial0/0/1192.168.40.0 [110/8148] via 172.31.23.1, 00:38:30,
\OmegaSerial0/0/1192.168.99.0 [110/8148] via 172.31.23.1, 00:38:30,
\OmegaSerial0/0/1
```
<span id="page-12-1"></span>**5. CONFIGURAR VLANS, PUERTOS TRONCALES, PUERTOS DE ACCESO, ENCAPSULAMIENTO, INTER-VLAN ROUTING Y SEGURIDAD EN LOS SWITCHES ACORDE A LA TOPOLOGÍA DE RED ESTABLECIDA.**

### <span id="page-12-2"></span>**SW1**

Switch1#sh run Building configuration...

Current configuration : 2394 bytes ! version 12.2 no service timestamps log datetime msec no service timestamps debug datetime msec service password-encryption ! hostname Switch1 ! ! ! ! ! spanning-tree mode pvst spanning-tree extend system-id ! interface FastEthernet0/1 switchport access vlan 40 switchport mode trunk

! interface FastEthernet0/2 switchport mode access shutdown ! interface FastEthernet0/3 switchport access vlan 40 switchport mode trunk ! interface FastEthernet0/4 switchport mode access shutdown ! interface FastEthernet0/5 switchport mode access shutdown ! interface FastEthernet0/6 switchport mode access shutdown ! interface FastEthernet0/7 switchport mode access shutdown ! interface FastEthernet0/8 switchport mode access shutdown ! interface FastEthernet0/9 switchport mode access shutdown ! interface FastEthernet0/10 switchport mode access shutdown ! interface FastEthernet0/11 switchport mode access shutdown ! interface FastEthernet0/12 switchport mode access shutdown ! interface FastEthernet0/13 switchport mode access

shutdown ! interface FastEthernet0/14 switchport mode access shutdown ! interface FastEthernet0/15 switchport mode access shutdown ! interface FastEthernet0/16 switchport mode access shutdown ! interface FastEthernet0/17 switchport mode access shutdown ! interface FastEthernet0/18 switchport mode access shutdown ! interface FastEthernet0/19 switchport mode access shutdown ! interface FastEthernet0/20 switchport mode access shutdown ! interface FastEthernet0/21 switchport mode access shutdown ! interface FastEthernet0/22 switchport mode access shutdown ! interface FastEthernet0/23 switchport mode access shutdown ! interface FastEthernet0/24 switchport access vlan 99 switchport mode trunk ! interface GigabitEthernet0/1

! interface GigabitEthernet0/2 switchport mode access hutdown ! interface Vlan1 ip address 192.168.99.2 255.255.255.0 ! interface Vlan30 mac-address 0030.a37c.e601 ip address 192.168.30.2 255.255.255.0 ! interface Vlan40 mac-address 0030.a37c.e602 ip address 192.168.40.2 255.255.255.0 ! interface Vlan99 mac-address 0030.a37c.e603 ip address 192.168.99.2 255.255.255.0 ! ip default-gateway 192.168.21.1 ! ! ! ! line con 0 password 7 0822455D0A16 login ! line vty 0 4 password 7 0822455D0A16 login line vty 5 15 password 7 0822455D0A16 login ! ! witch1# Switch1#

switchport mode access

shutdown

## **SW3**

Switch3#sh run Building configuration...

```
Current configuration : 2132 bytes
!
version 12.2
no service timestamps log datetime msec
no service timestamps debug datetime msec
service password-encryption
!
hostname Switch3
!
!
!
!
!
spanning-tree mode pvst
spanning-tree extend system-id
!
interface FastEthernet0/1
switchport access vlan 40
switchport mode access
!
interface FastEthernet0/2
switchport mode access
shutdown
!
interface FastEthernet0/3
switchport mode trunk
!
interface FastEthernet0/4
switchport mode access
```
shutdown ! interface FastEthernet0/5 switchport mode access shutdown ! interface FastEthernet0/6 switchport mode access shutdown ! interface FastEthernet0/7 switchport mode access shutdown ! interface FastEthernet0/8 switchport mode access shutdown ! interface FastEthernet0/9 switchport mode access shutdown ! interface FastEthernet0/10 switchport mode access shutdown ! interface FastEthernet0/11 switchport mode access shutdown ! interface FastEthernet0/12 switchport mode access shutdown ! interface FastEthernet0/13 switchport mode access shutdown ! interface FastEthernet0/14 switchport mode access shutdown !

! interface FastEthernet0/16 switchport mode access shutdown ! interface FastEthernet0/17 switchport mode access shutdown ! interface FastEthernet0/18 switchport mode access shutdown ! interface FastEthernet0/19 switchport mode access shutdown ! interface FastEthernet0/20 switchport mode access shutdown ! interface FastEthernet0/21 switchport mode access shutdown ! interface FastEthernet0/22 switchport mode access shutdown ! interface FastEthernet0/23 switchport mode access shutdown ! interface FastEthernet0/24 switchport mode access shutdown ! interface GigabitEthernet0/1 switchport mode access shutdown

interface FastEthernet0/15 switchport mode access

shutdown

```
!
 interface GigabitEthernet0/2
 switchport mode access
 shutdown
 !
 interface Vlan1
 no ip address
 shutdown
 !
 interface Vlan99
 mac-address 00d0.5831.5c01
 ip address 192.168.99.3 255.255.255.0
 !
  !
 !
 !
 line con 0
 password 7 0822455D0A16
 login
 !
 line vty 0 4
 password 7 0822455D0A16
 login
 line vty 5 15
 password 7 0822455D0A16
 login
 !
 !
 !
 end
    Switch3#
Switch (config) #hostname Switch3
Switch3 (config) #line console 0
Switch3(config-line)#password cisco
Switch3(config-line)#login
Switch3 (config-line) #exit
Switch3 (config) #line vty 0 15
Switch3 (config-line) #password cisco
Switch3(config-line)#login
Switch3 (config-line) #service password-encrypt
```
#### <span id="page-19-0"></span>**4. En el Switch 3 des-habilitar DNS lookup**

Switch3# conf t Inter configuration commands, one per line. End with CNTL/Z. 3witch3(config)#No ip domain lookup Switch3 (config)#

**5. Asignar direcciones IP a los Switches acorde a los** 

#### **lineamientos. SW1**

```
interface Vlan99
mac-address 0030.a37c.e603
ip address 192.168.99.2 255.255.255.0
```
#### **SW2**

```
interface Vlan99
mac-address 00d0.5831.5c01
ip address 192.168.99.3 255.255.255.0
\mathbf{I}
```
**6. Desactivar todas las interfaces que no sean utilizadas en el esquema de** 

**red.** 

#### **SW1**

```
Switchl(config-if-range)#interface range f 0/2,f 0/4-23, g 0/1-2
Switchl(config-if-range)#switchport mode access
Switchl(config-if-range)#shutdown
Switchl(config-if-range)#
```
SW3

```
interface range f 0/4-23, g 0/1-2Switch3(config-if-range)#sh
```
#### **7. Implement DHCP and NAT for IPv4**

R2(config)#ip nat inside source static 10.10.10.10 209.165.200.229

**8. Configurar R1 como servidor DHCP para las VLANs 30 y 40.**

R1(config)#ip dhcp excluded-address 192.168.30.1 192.168.30.31 R1(config)#ip dhcp excluded-address 192.168.40.1 192.168.40.31  $011 - 222 - 82$ 

**9.Reservar las primeras 30 direcciones IP de las VLAN 30 y 40 para configuraciones estáticas.**

R1(config)#ip dhcp excluded-address 192.168.30.1 192.168.30.31 R1(config)#ip dhcp excluded-address 192.168.40.1 192.168.40.31

### IMPLEMENTAR DHCP AND NAT FOR IPV4

R2(config)#ip nat inside source static 10.10.10.10 209.165.200.229

CONFIGURAR R1 COMO SERVIDOR DHCP PARA LAS VLANS 30 Y 40.

<span id="page-21-1"></span>R1(config)#ip dhcp excluded-address 192.168.30.1 192.168.30.31 R1(config)#ip dhcp excluded-address 192.168.40.1 192.168.40.31  $011 - 22 - 14$ 

<span id="page-21-0"></span>RESERVAR LAS PRIMERAS 30 DIRECCIONES IP DE LAS VLAN 30 Y 40 PARA CONFIGURACIONES ESTÁTICAS

R1(config)#ip dhcp excluded-address 192.168.30.1 192.168.30.31 R1(config)#ip dhcp excluded-address 192.168.40.1 192.168.40.31

CONFIGURAR DHCP POOL PARA VLAN 30 Y 40 PARA CONFIGURACIONES ESTÁTICAS

<span id="page-21-2"></span>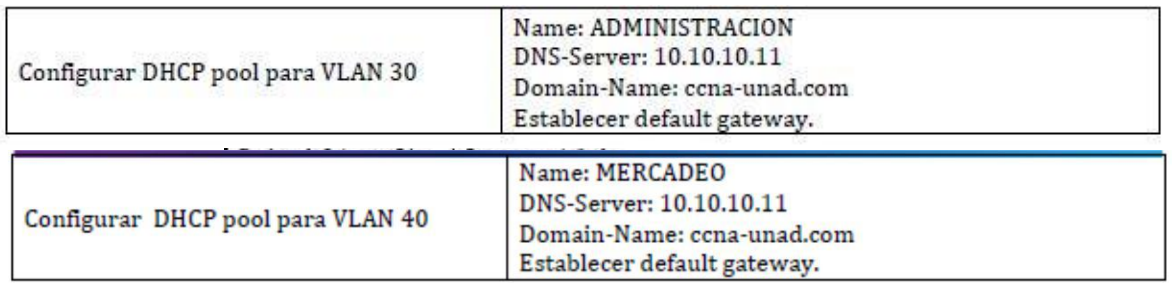

```
R1(dhcp-config)#
R1(dhcp-config)#ip dhcp pool ADMINISTRACION
R1(dhcp-config)#dns-server 10.10.10.11
R1(dhcp-config)#default-router 192.168.30.1
R1(dhcp-config)#ip domain-name ccna-unad.com
R1 (config) #
R1(config)#ip dhcp pool MERCADEO
R1(dhcp-config)#dns-server 10.10.10.11
R1(dhcp-config)#default-router 192.168.40.1
R1(dhcp-config)#ip domain-name ccna-unad.com
R1(config)#
```
## **CONFIGURAR NAT EN R2 PARA PERMITIR QUE LOS HOST PUEDAN SALIR A INTERNET**

<span id="page-22-0"></span>R2(config)#ip nat inside source static 10.10.10.10 209.165.200.229

## **CONFIGURAR AL MENOS DOS LISTAS DE ACCESO DE TIPO ESTÁNDAR A SU CRITERIO EN PARA RESTRINGIR O PERMITIR TRÁFICO DESDE R1 O R3 HACIA R2.**

<span id="page-22-1"></span>(config)#access-list 101 permit tcp any host 209.165.200.229 eq www (config)#access-list 101 permit icmp any any

## **CONFIGURAR AL MENOS DOS LISTAS DE ACCESO DE TIPO EXTENDIDO O NOMBRADAS A SU CRITERIO EN PARA RESTRINGIR O PERMITIR TRÁFICO DESDE R1 O R3 HACIA R2.**

<span id="page-22-2"></span>Extended IP access list 101 10 permit tcp any host 209.165.200.229 eq www 20 permit icmp any any Standard IP access list ADMIN-MANTEN 10 permit 172.16.12.0 0.0.0.3

## **VERIFICAR PROCESOS DE COMUNICACIÓN Y REDIRECCIONAMIENTO DE TRÁFICO EN LOS ROUTERS MEDIANTE EL USO DE PING Y TRACEROUTE.**

#### <span id="page-23-0"></span>**PING**

```
BOGOTA (config-std-nacl)#do ping 172.31.21.1
Type escape sequence to abort.
Sending 5, 100-byte ICMP Echos to 172.31.21.1, timeout is 2 seconds:
11111
Success rate is 100 percent (5/5), round-trip min/avg/max = 1/15/75 ms
BOGOTA(config-std-nacl)#do ping 172.31.23.1
Type escape sequence to abort.
Sending 5, 100-byte ICMP Echos to 172.31.23.1, timeout is 2 seconds:
11111
Success rate is 100 percent (5/5), round-trip min/avg/max = 2/6/24 ms
```

```
P PC1
                                                                        \begin{array}{c|c|c|c|c} \hline \multicolumn{3}{c|}{\textbf{I}} & \multicolumn{3}{c|}{\textbf{I}} \end{array}-\mathbf{x}Desktop
  Physical
             Config
                                Programming
                                               Attributes
    Command Prompt
                                                                                 \mathsf{X}^-Reply from 209.165.200.230: bytes=32 time=13ms TTL=126
    Reply from 209.165.200.230: bytes=32 time=14ms TTL=126
    Reply from 209.165.200.230: bytes=32 time=11ms TTL=126
    Reply from 209.165.200.230: bytes=32 time=13ms TTL=126
    Ping statistics for 209.165.200.230:
         Packets: Sent = 4, Received = 4, Lost = 0 (0% loss),
    Approximate round trip times in milli-seconds:
        Minimum = 11ms, Maximum = 14ms, Average = 12msC:\\pmb{\text{Sping}}\ 10.10.10.10Pinging 10.10.10.10 with 32 bytes of data:
    Reply from 10.10.10.10: bytes=32 time=2ms TTL=254
    Reply from 10.10.10.10: bytes=32 time=1ms TTL=254
    Reply from 10.10.10.10: bytes=32 time=1ms TTL=254
    Reply from 10.10.10.10: bytes=32 time=1ms TTL=254
    Ping statistics for 10.10.10.10:
        Packets: Sent = 4, Received = 4, Lost = 0 (0% loss),
    Approximate round trip times in milli-seconds:
                                                                                  ≣
        Minimum = 1ms, Maximum = 2ms, Average = 1msC: \S\Box Top
```
 $\sim$ 

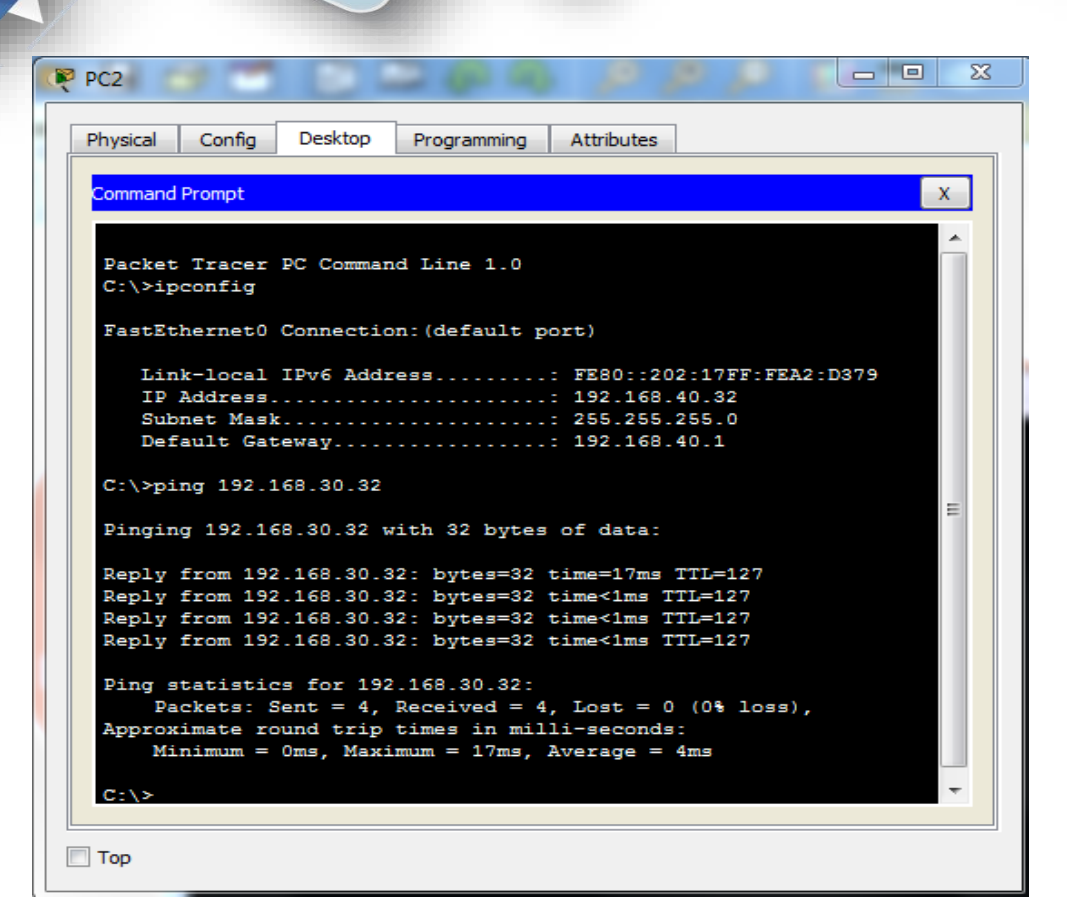

```
BOGOTA>ena
BOGOTA#ping 209.165.200.230
Type escape sequence to abort.
Sending 5, 100-byte ICMP Echos to 209.165.200.230, timeout is 2
seconds:
11111
Success rate is 100 percent (5/5), round-trip min/avg/max = 0/0/1ms
```
#### BOGOTA#

Página **25** de **32**

```
|-|0|\mathbf{x}PP PC1
                       Desktop
   Physical
            - Config
                                  Programming
                                                 Attributes
    Command Prompt
                                                                                    \mathbf{x}Minimum = 0ms, Maximum = 13ms, Average = 6ms×
    C:\>tracert 192.168.40.32
    Tracing route to 192.168.40.32 over a maximum of 30 hops:
                        3 \text{ ms}1 \text{ ms}0 ms
                                                192.168.30.1
       1
           13 ms
                        11 ms11 ms192.168.40.32
       \mathcal{P}Trace complete.
    C:\\pmod{10.10.10.10}Pinging 10.10.10.10 with 32 bytes of data:
    Reply from 10.10.10.10: bytes=32 time=2ms TTL=254
    Reply from 10.10.10.10: bytes=32 time=1ms TTL=254
    Reply from 10.10.10.10: bytes=32 time=4ms TTL=254
    Reply from 10.10.10.10: bytes=32 time=11ms TTL=254
    Ping statistics for 10.10.10.10:<br>Packets: Sent = 4, Received = 4, Lost = 0 (0% loss),<br>Approximate round trip times in milli-seconds:
                                                                                     Ξ
         Minimum = 1ms, Maximum = 11ms, Average = 4msC: \setminus \geq\Box Top
```
**PA - 1** 

```
\BoxΣŜ
P<sub>c</sub><sub>2</sub>
                    Desktop
   Physical
           Config
                              Programming
                                           Attributes
    Command Prompt
                                                                          \mathsf{X}^-Packets: Sent = 4, Received = 4, Lost = 0 (0% loss),
                                                                           A
    Approximate round trip times in milli-seconds:
        Minimum = 0ms, Maximum = 17ms, Average = 4msC:\>tracert 192.168.30.32
    Tracing route to 192.168.30.32 over a maximum of 30 hops:
          1 \text{ ms}0 ms
                                3 \text{ ms}1
                                          192.168.40.1
                     11 ms
         10 ms
                              13 ms
                                         192.168.30.32
      -2
    Trace complete.
    C: \SC:\>ping 10.10.10.10
    Pinging 10.10.10.10 with 32 bytes of data:
    Reply from 10.10.10.10: bytes=32 time=2ms TTL=254
    Reply from 10.10.10.10: bytes=32 time=1ms TTL=254
                                                                           Ξ
    Reply from 10.10.10.10: bytes=32 time=2ms TTL=254
    Reply from 10.10.10.10: bytes=32 time=1ms TTL=254
    Ping statistics for 10.10.10.10:
        Packets: Sent = 4, Received = 4, Lost = 0 (0% loss),
    Approximate round trip times in milli-seconds:
        Minimum = 1ms, Maximum = 2ms, Average = 1msC: \setminus \geq\Box Top
```

```
\begin{array}{c|c|c|c|c} \hline \multicolumn{3}{c|}{\mathbf{C}} & \multicolumn{3}{c|}{\mathbf{S}} & \multicolumn{3}{c|}{\mathbf{X}} \end{array}Servidor Web
  Physical
             Config
                       Services
                                  Desktop
                                             Programming
                                                           Attributes
   Command Prompt
                                                                                    \mathsf XPacket Tracer SERVER Command Line 1.0
   C:\>ping 172.31.23.1
   Pinging 172.31.23.1 with 32 bytes of data:
    Request timed out.
    Request timed out.
    Request timed out.
    Request timed out.
   Ping statistics for 172.31.23.1:
         Packets: Sent = 4, Received = 0, Lost = 4 (100% loss),
   C:\>ping 10.10.10.10
    Pinging 10.10.10.10 with 32 bytes of data:
    Reply from 10.10.10.10: bytes=32 time=2ms TTL=128
    Reply from 10.10.10.10: bytes=32 time=4ms TTL=128
    Reply from 10.10.10.10: bytes=32 time=1ms TTL=128
    Reply from 10.10.10.10: bytes=32 time=1ms TTL=128
   Ping statistics for 10.10.10.10:
         Packets: Sent = 4, Received = 4, Lost = 0 (0% loss),
    Approximate round trip times in milli-seconds:
         Minimum = 1ms, Maximum = 4ms, Average = 2msC: \setminus \geq\Box Top
```

```
BOGOTA#
BOGOTA#ping 209.165.200.230
Type escape sequence to abort.
Sending 5, 100-byte ICMP Echos to 209.165.200.230, timeout is 2
seconds:
11111
Success rate is 100 percent (5/5), round-trip min/avg/max = 0/0/3ma
```
Página **28** de **32**

```
C:\>ping 209.165.200.224
Pinging 209.165.200.224 with 32 bytes of data:
Reply from 209.165.200.224: bytes=32 time=1ms TTL=255
Reply from 209.165.200.224: bytes=32 time<1ms TTL=255
Reply from 209.165.200.224: bytes=32 time<1ms TTL=255
Reply from 209.165.200.224: bytes=32 time<1ms TTL=255
Ping statistics for 209.165.200.224:
    Packets: Sent = 4, Received = 4, Lost = 0 (0% loss),
Approximate round trip times in milli-seconds:
    Minimum = 0ms, Maximum = 1ms, Average = 0ms
```

```
\Box\SigmaINTERNET PC
           Config
                   Desktop
  Physical
                            Programming
                                         Attributes
   Command Prompt
                                                                       X.
   C:\p4 Ping 209.165.200.224
   Pinging 209.165.200.224 with 32 bytes of data:
   Reply from 209.165.200.224: bytes=32 time=1ms TTL=255
   Reply from 209.165.200.224: bytes=32 time<1ms TTL=255
   Reply from 209.165.200.224: bytes=32 time<1ms TTL=255
   Reply from 209.165.200.224: bytes=32 time<1ms TTL=255
   Ping statistics for 209.165.200.224:
       Packets: Sent = 4, Received = 4, Lost = 0 (0% loss),
   Approximate round trip times in milli-seconds:
       Minimum = 0ms, Maximum = 1ms, Average = 0msC:\>ping 10.10.10.10
   Pinging 10.10.10.10 with 32 bytes of data:
   Reply from 10.10.10.10: bytes=32 time=1ms TTL=255
   Reply from 10.10.10.10: bytes=32 time=5ms TTL=255
   Reply from 10.10.10.10: bytes=32 time<1ms TTL=255
   Reply from 10.10.10.10: bytes=32 time<1ms TTL=255
   Ping statistics for 10.10.10.10:
       Packets: Sent = 4, Received = 4, Lost = 0 (0% loss),
                                                                        Ξ
   Approximate round trip times in milli-seconds:
       Minimum = 0ms, Maximum = 5ms, Average = 1msC: \S\Box Top
```

```
P<sub>PC1</sub>Physical Config
                            Desktop
                                          Programming Attributes
     Command Prompt
                                                                                                         \mathbf x\rightarrowReply from 209.165.200.230: bytes=32 time=13ms TTL=126<br>Reply from 209.165.200.230: bytes=32 time=14ms TTL=126<br>Reply from 209.165.200.230: bytes=32 time=11ms TTL=126
     Reply from 209.165.200.230: bytes=32 time=13ms TTL=126
    Ping statistics for 209.165.200.230:
    Packets: Sent = 4, Received = 4, Lost = 0 (0% loss),<br>Approximate round trip times in milli-seconds:
          Minimum = 11ms, Maximum = 14ms, Average = 12msC:\>ping 10.10.10.10
     Pinging 10.10.10.10 with 32 bytes of data:
     Reply from 10.10.10.10: bytes=32 time=2ms TTL=254
    Reply from 10.10.10.10: bytes=32 time=1ms TTL=254
    Reply from 10.10.10.10: bytes=32 time=1ms TTL=254<br>Reply from 10.10.10.10: bytes=32 time=1ms TTL=254
    Ping statistics for 10.10.10.10:
    Packets: Sent = 4, Received = 4, Lost = 0 (0% loss),<br>Approximate round trip times in milli-seconds:<br>Minimum = 1ms, Maximum = 2ms, Average = 1ms
                                                                                                          Ξ
    C: \S\Box Top
```
#### **TRACERT**

```
C:\>tracert 192.168.30.32
Tracing route to 192.168.30.32 over a maximum of 30 hops:
  \mathbf{1}1~\mathrm{ms}0 \text{ ms}3 \text{ ms}192.168.40.1
       10 ms
                  11 ms
                             13 ms
                                        192.168.30.32
  2
Trace complete.
C:\>tracert 192.168.40.32
Tracing route to 192.168.40.32 over a maximum of 30 hops:
                 3 \text{ ms}0 ms
  \mathbf{1}192.168.30.1
      1 ms
                 11 ms
                            11 ms
                                        192.168.40.32
  2
      13 ms
Trace complete.
```
Página **30** de **32**

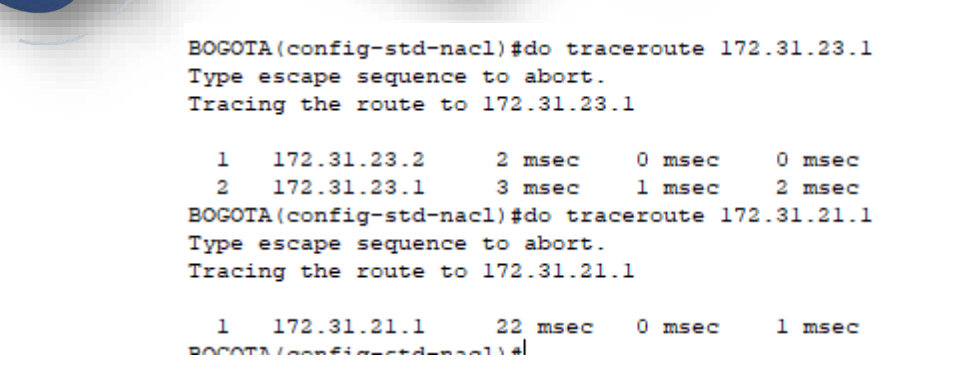

## **Todos los equipos se ven a nivel de ping y tracert**

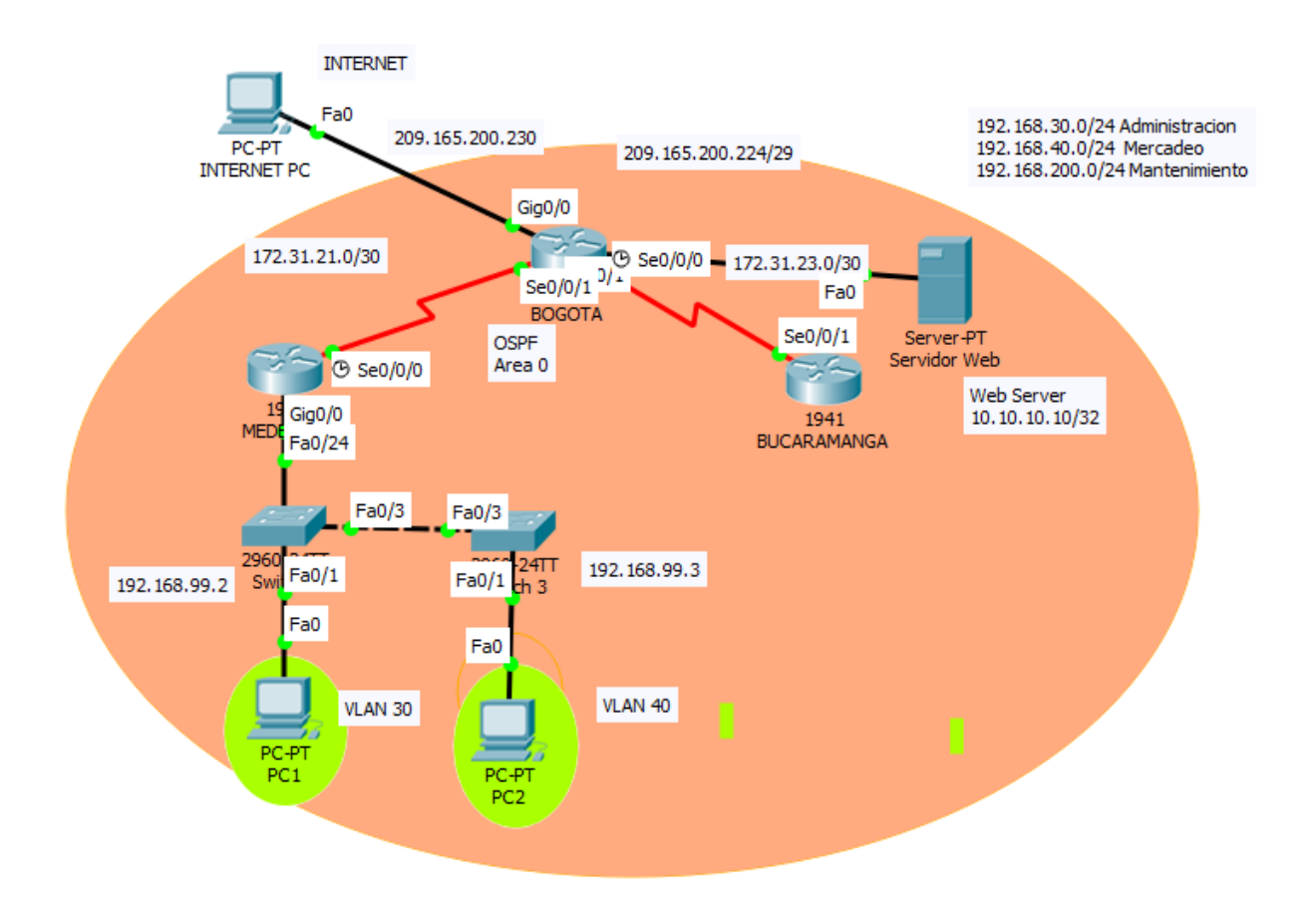

# **CONCLUCIONES**

<span id="page-31-0"></span>Con la realización de este trabajo se puso en práctica todas las posibles configuraciones para lograr la comunicación de gran cantidad y variedad de equipos dentro de una red, permitiendo que una empresa o cualquier entidad pueda estar enlazada desde cualquier parte del mundo y pueda revisar cualquiera de sus procesos por medio de instrucciones de programación y dar seguridad a cada uno de los procesos.

## **BIBLOGRAFIA**

<span id="page-31-1"></span><https://www.netacad.com/>

[https://www.unad.edu.co](https://www.unad.edu.co/)